## **Cadastro de Dados MRP do Item (v.7.1) (CCCGI049)**

Esta documentação é válida para a versão 7.1 do Consistem ERP.

Confira outras versões: [Cadastro de Dados MRP do Item \(CCCGI049\)](https://centraldeajuda.consistem.com.br/pages/viewpage.action?pageId=317241104) |

## **Pré-Requisitos**

Este programa será apresentado se a opção **Sim** estiver selecionada no campo **Ativar Controle de Necessidade MRP** da [Aba Geral](https://centraldeajuda.consistem.com.br/pages/viewpage.action?pageId=317244154)  [\(CCMRPCT000TAB1\).](https://centraldeajuda.consistem.com.br/pages/viewpage.action?pageId=317244154)

## **Acesso**

Módulo - Entradas - Estoques

Grupo - Controle da Necessidade MRP

------------------------------------------------------------

Módulo: Entradas - Estoques

Grupo: Itens

[Cadastro de Item \(CCCGI015\)](https://centraldeajuda.consistem.com.br/pages/viewpage.action?pageId=308380008)

Botão **Opções** - Opção **Dados de MRP**

## **Visão Geral**

O objetivo deste programa é vincular o tipo e o planejador MRP no cadastro do item.

Esta tela é composta por:

[Aba Dados MRP \(CCCGI049TAB1\)](https://centraldeajuda.consistem.com.br/pages/viewpage.action?pageId=317243430)

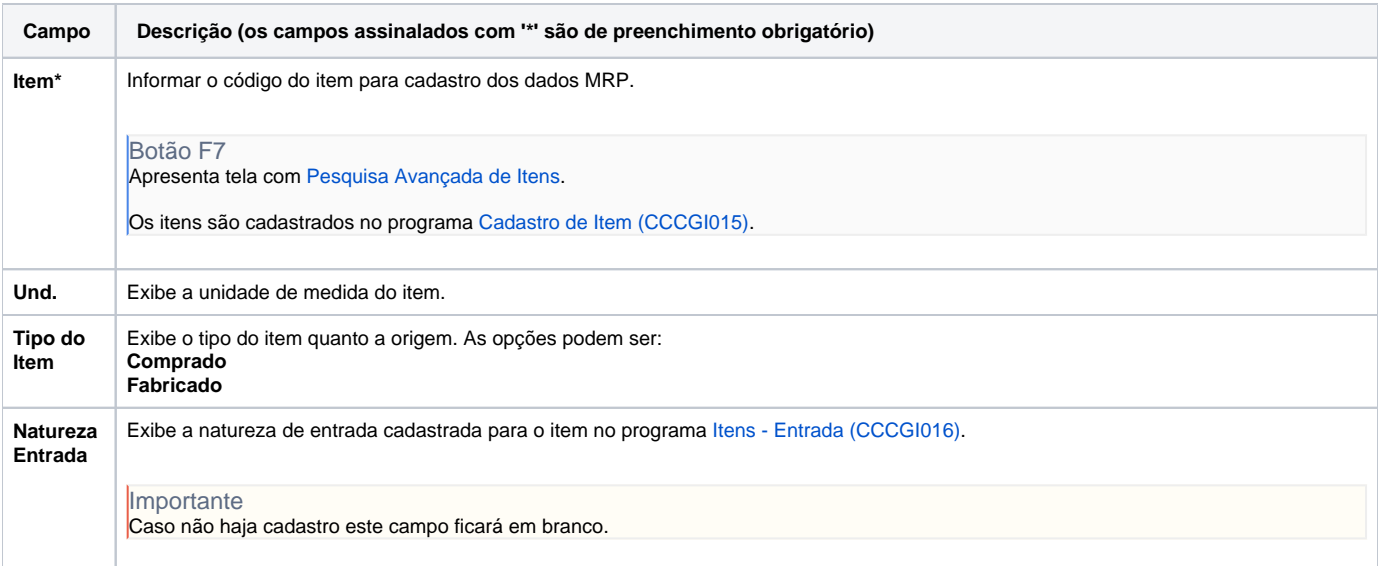

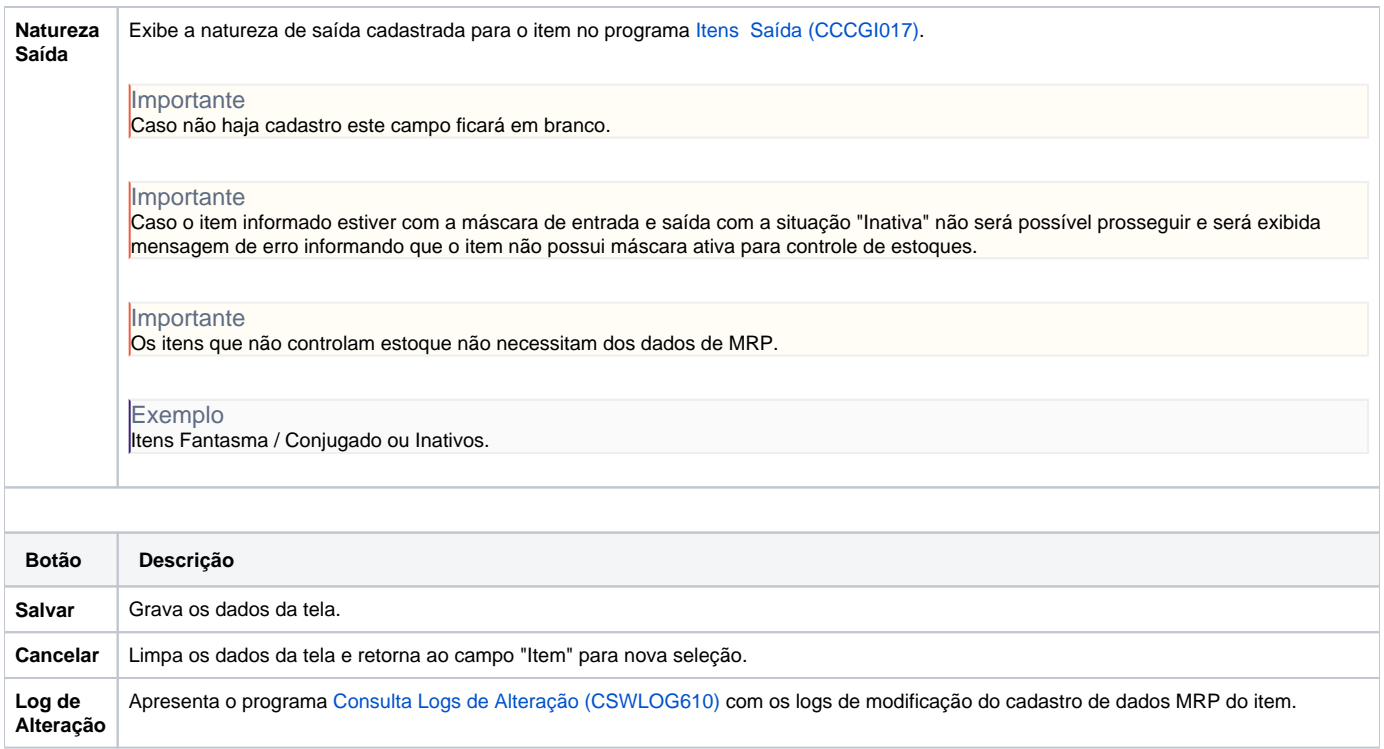

Atenção

As descrições das principais funcionalidades do sistema estão disponíveis na documentação do [Consistem ERP Componentes.](http://centraldeajuda.consistem.com.br/pages/viewpage.action?pageId=56295436) A utilização incorreta deste programa pode ocasionar problemas no funcionamento do sistema e nas integrações entre módulos.

Exportar PDF

Esse conteúdo foi útil?

Sim Não